# Apêndice B

# Programar com o **CARMEN**

Este anexo descreverá os passos básico para se criar um novo módulo utilizando CARMEN. O documento de referência utilizado, contendo mais informações sobre estilos de programação e padrões a seguir pode ser encontrado em http:// carmen.sourceforge.net/program\_carmen.html. Lembre-se sempre que você não será a única pessoa que irá ler, entender e modificar o seu código.

## B.1 Introdução

Nunca inicialize o IPC você mesmo, sempre utilize carmen\_ipc\_initialize. Para escrever um novo módulo CARMEN, deverão ser criados três ficheiros:

- $\bullet$  {module}\_messages.h contendo as definições da mensagem IPC.
- {module}\_interface.h contendo os protótipos das funções para a comunicação com o novo módulo.
- {module}\_interface.c contendo as funções para a comunicação com o m´odulo. Este ficheiro deve ser compilado em uma biblioteca.

A seguir será mostrado um módulo criado para a comunicação de baixo nível com o robô Atlas, e que servirá de exemplo para a criação destes três ficheiros.  $\hat{E}$  importante salientar que este módulo não segue a padronização exigida pelo CARMEN no que diz respeito `as unidades e aos tipos de mensagem, mas ainda assim serve como uma referência.

#### B.2 Ficheiro messages.h

A Figura B.1 mostra o modelo de código para o ficheiro que contém as definições da mensagem IPC. Onde lê-se {module} deverá ser substituído pelo nome do novo módulo, seguindo o padrão de letras minúsculas e maiúsculas de acordo com o modelo. Onde está escrito {modulo\_msg} deverá ser escrito o nome do novo módulo mais o nome da mensagem específica.

Um módulo pode conter uma série de mensagens, e este último parâmetro é que fará a distinção entre elas. Como exemplo o nome do módulo pode ser ATLAS e o nome da mensagem DIR\_AND\_SPEED, sendo que o nome da estrutura da mensagem resultaria carmen\_atlas\_dir\_and\_speed\_message.

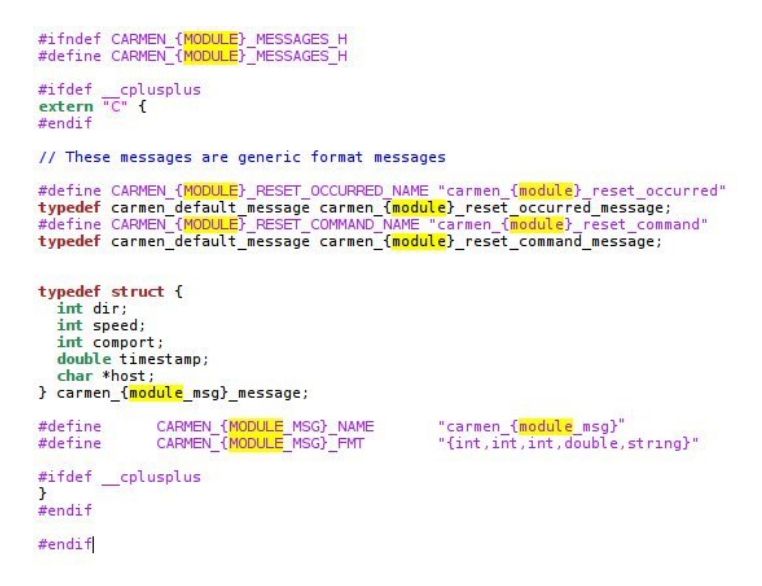

Figura B.1: Código modelo para o ficheiro messages.h

Na estrutura da mensagem em si, é obrigatório a criação dos campos timestamp e host, seguindo a formatação do exemplo. Os outros campos da mensagem podem ser criados de acordo com a necessidade. Neste caso existe um campo para enviar a informação de direção, outro de velocidade e outro que especifica a porta de comunicação. Os tipos destes dados devem constar também na última linha DEFINE de cada mensagem criada.

#### B.3 Ficheiro interface.h

Este ficheiro contém o protótipo das funções para comunicação com o novo módulo. Novamente onde lê-se {module} deverá ser substituído pelo nome do novo módulo, sempre de acordo com o ficheiro anterior. Neste exemplo o nome da função protótipo pode ser qualquer um, mas convém utilizar um padrão conforme o apresentado, onde consta o nome do novo módulo e o nome da mensagem. Assim o nome completo da função seria: carmen\_atlas\_subscribe\_ dir\_and\_speed\_message.

```
#ifndef CARMEN {MODULE} INTERFACE H<br>#define CARMEN {MODULE} INTERFACE H
#include <carmen/{module} messages.h>
#ifdef cplusplus<br>extern "C" {<br>#endif
void carmen_{<mark>module</mark>}_reset(void);<br>#ifdef __cplusplus
\mathbf{r}#endif
#endif
```
Figura B.2: Código modelo para o ficheiro interface.h

# B.4 Ficheiro interface.c

Este ficheiro deve ser compilado em uma biblioteca, e contém as funções para comunicação com o módulo em criação. A nomeclatura deverá seguir o estabelecido nas subseções anteriores.

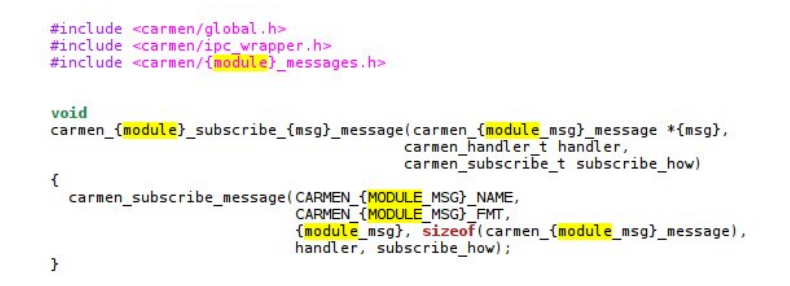

Figura B.3: Código modelo para o ficheiro *interface.c* 

## B.5 Compilação

Estes três ficheiros devem ser colocados dentro de uma pasta que por sua vez está dentro do diretório /src do CARMEN. Para a compilação mais um ficheiro deve ser criado (Figura B.6), contendo as especificações da compilação. Novamente o exemplo deve ter os ficheiros renomeados para coincidirem com os da criação do módulo. Contendo estes quatro ficheiros dentro de um diretório localizado dentro da pasta /src do CARMEN, basta executar o comando make.

```
include ../Makefile.conf
CFLAGS +=IFLAGS +
MODULE_NAME = EXEMPLO<br>MODULE_COMMENT = Interface for exemplo 2008
SOLRCES = <b>exemplo_interestface.c</b>PUBLIC_INCLUDES = exemplo_messages.h exemplo_interface.h<br>PUBLIC_LIBRARIES = libexemplo_interface.a
TARGETS = libexemplo_interface.a
PUBLIC_LIBRARIES_SO = libexemplo_interface.so
ifndef NO PYTHON<br>TARGETS += libexemplo interface.so.1
endif
# rules
libexemplo interface.a: exemplo interface.o
libexemplo_interface.so.1:
                                     exemplo_interface.o
include ../Makefile.rules
```
Figura B.4: Código modelo para o ficheiro *Makefile* do novo módulo

Para integrar totalmente este módulo com o CARMEN, deve-se aceder ao diretório /src e editar o ficheiro Makefile, este é um ficheiro geral que fará a compilação de todos os módulos do CARMEN. Dentro deste ficheiro está a lista dos módulos a serem compilados onde lê-se PACKAGES. Nesta lista deve ser incluído o diretório criado para abrigar os ficheiros do novo módulo.

Por exemplo, dentro do diretório /src cria-se um novo diretório chamado atlas e dentro deste são colocados os ficheiros acima descritos, la lista de PACKAGES acrescenta-se ATLAS no fim da lista. Para fins de testes, pode-se executar o comando make dentro de ..carmen/src/ e procurar na lista dos módulos compilados o novo módulo.

Finalmente, deve-se aceder ao diretório ..carmen/include/carmen e abrir o ficheiro carmen.h. Neste deve-se incluir a seguinte linha: #include<carmen/ {module}\_interface.h>, que ´e o nome do ficheiro interface.h criado anteriormente. Desta forma qualquer programa que incluir o ficheiro carmen.h terá acesso aos vários módulos nele incluídos.

#### B.6 Programas de Teste

Com o módulo criado e compilado, pode-se criar programas que utilizem os módulos criados. Estes programas podem tanto ser novos módulos dentro do CARMEN ou programas externos que apenas utilizam as bibliotecas e funcionalidades do CARMEN.

Neste exemplo, criaremos dois programas que irão se intercomunicar através do m´odulo criado. Um destes como componente do novo m´odulo criado no CARMEN e outro como uma aplicação externa que envia mensagens a este módulo através do IPC. A ferramenta utilizada na criação do aplicativo externo foi o Kdevelop.

#### B.6.1 Programa de Recepção

Imaginado-se que este novo módulo do CARMEN, para quais as funções de comunicação foram criadas, tem como objetivo uma comunicação de baixo nível com o robô, é normal que o programa que deve receber tais mensagens seja componente deste novo módulo. Assim poderá ser compilado sempre em conjunto com os outros módulos do CARMEN e poderá ser acessado por diferentes aplicativos externos ou internos que implementem a interface com este módulo.

O programa comentado é exibido na Figura B.5.

O último passo é incorporar as instruções para a compilação deste programa no makefile dentro do diretório do módulo, de acordo com a Figura B.6

#### B.6.2 Programa de Envio

Sugere-se criar um novo projeto utilzando o modelo Qt3 Hello World. Nas configurações do projeto deve-se inserir o caminho para os headers conforme mostra a Figura B.7, adaptando o caminho de acordo com sua instalação pessoal.

Para as bibliotecas, deve-se configurar conforme a Figura B.8. O CARMEN disponibiliza uma série de outras bibliotecas que tornam automáticas muitas operações, como conversões por exemplo. Aqui apenas as bibliotecas mais básicas são utilizadas, para maiores informações recomenda-se uma leitura mais aprofundada da documentação disponibilizada pelo CARMEN.

Finalmente, a Figura B.9 contém o código fonte do programa com os devidos comentários.

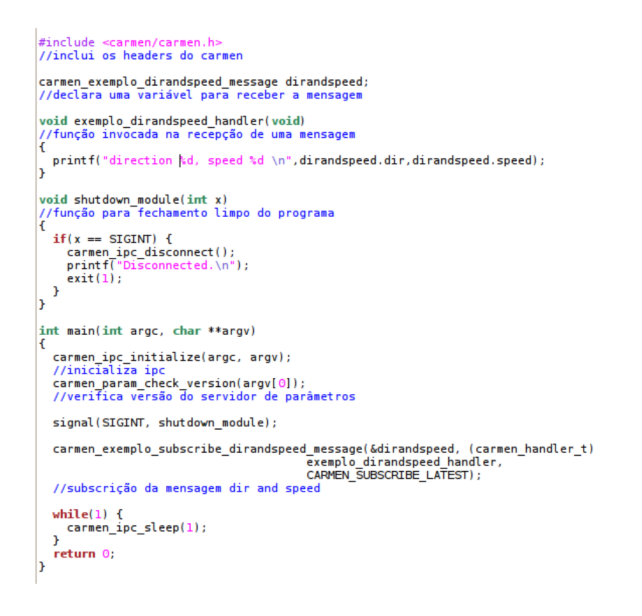

Figura B.5: Código do programa para receber mensagens

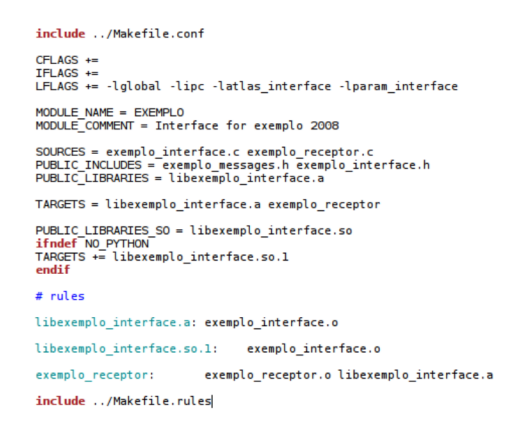

Figura B.6: makefile para o programa de recepção e demais ficheiros do módulo

#### B.6.3 Testes

Para os testes deve-se abrir uma janela do terminal do linux com quatro abas, ou então quatro janelas separadas. A seguir acede-se ao diretório ..\carmen\bin e executa-se o comando ./central. Na aba ou janela seguinte, neste mesmo diretório executa-se ./param\_daemon-rscout. Estas duas instruções inicializam o servidor IPC e o servidor de parâmetros.

| Basics                     | Configuration                                                 | Includes | Libraries | Dependencies | <b>Build Options</b> | Custom Variables |
|----------------------------|---------------------------------------------------------------|----------|-----------|--------------|----------------------|------------------|
| Directories Inside Project | Move Up                                                       |          |           |              |                      |                  |
|                            |                                                               |          |           |              |                      | Move Down        |
|                            | Directories Outside Project<br>/home/procopio/carmen/include/ |          |           |              |                      | Add<br>Remove    |
|                            |                                                               |          |           |              |                      | Edit             |
|                            |                                                               |          |           |              |                      | Move Up          |
|                            |                                                               |          |           |              |                      | Move Down        |
|                            |                                                               |          |           |              |                      |                  |

Figura B.7: Caminhos de diretórios que terão headers incluídos

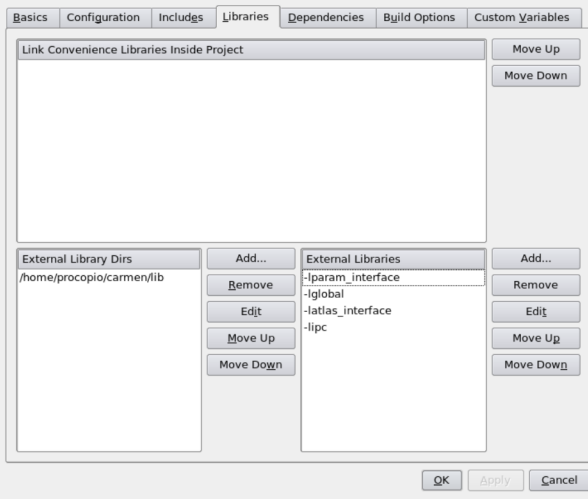

Figura B.8: Caminhos de diretórios e bibliotecas a serem incluídas

A seguir, em uma nova aba, entra-se no diretório ..\carmen\src\exemplo (supondo que a pasta exemplo contém o novo módulo) e executa-se o comando ./exemplo\_receptor, este comando inicia o programa receptor. O último passo  $\acute{\text{e}}$  executar o programa que recebe números do teclado e envia ao servidor IPC, para isso deve-se aceder ao diretório onde o programa foi criado e executá-lo.

Aqui conclui-se esta breve introdução sobre programação no CARMEN. Ainda existe muito a explorar.

```
1 existed inversions in the state of the state of the state of the state of the state of the state of the state of the state of the state of the state of the state of the state of the state of the state of the state of th
        static void exemplo_dirandspeed_command(int dir, int speed)
             err = IPC_publishData(CARMEN_EXEMPLO_DIRANDSPEED_NAME, &v);
             while(1) {<br>
//recebe dois valores do teclado e invoca a função de envio<br>
int direction, speed;<br>
printf("Type in direction 0<dir<90 and press Enter \n");<br>
scanf("%d", &direction);<br>
printf("type in speed -1<speed<10 and p
```